# **Lab Manual with Solutions**

*1. Write a Java Applications to extract a portion of a character string and print the extracted string.*

```
import java.util.Scanner;
/*
@Purpose : Find the substring of a string given the start and end index 
numbers. 
 */
public class ExtractString{
   public static void main(String args[]){
         String string, subString;
        int firstIndex, secondIndex;
        Scanner in = new Scanner(System.in);
         System.out.println("Enter the String : ");
         string = in.next();
        System.out.println("Enter the index 1 : ");
        firstIndex = in.nextInt();
        System.out.println("Enter the index 2 : ");
         secondIndex = in.nextInt();
         subString = string.substring(firstIndex, secondIndex);
        System.out.println("The Substring is : " + subString);
   }
}
```
## **OUTPUT :**

```
Enter the String : 
BeautifulDay
Enter the index 1 : 
9
Enter the index 2 : 
12
The Substring is : Day
```
*2. Write a Java Program to implement the concept of multiple inheritance using Interfaces*

```
/*
@Purpose : Implement multiple interface using Interfaces. 
 */
class Student{
   int rollNo;
   String name = "Smith Jones";
   void setRollNumber(int rollNumber)
   {
        rollNo = rollNumber;
   }
```

```
void printStudentDetails()
   {
        System.out.println("RollNo : " + rollNo);
        System.out.println("Name : " + name);
   }
}
class StudentTest extends Student{
   int mark1, mark2;
   void setMarks(int firstMark, int secondMark)
   {
        mark1 = firstMark;mark2 = secondMark;
   }
   public void printMarks()
   {
         System.out.println("Mark1 : " + mark1);
         System.out.println("Mark2 : " + mark2);
   }
}
interface Sports{
   int sportsMark = 75;
   void printSportsMark();
}
class Result extends StudentTest implements Sports{
   int totalMarks;
   public void printSportsMark()
   {
        System.out.println("SportMark=" + sportsMark);
   }
   void displayTotalMarks()
   {
        totalMarks = mark1 + mark2 + sportsMark;
        System.out.println("\tSCORE CARD");
        printStudentDetails();
        printMarks();
        System.out.println("\n\nSports Marks :" + sportsMark);
        System.out.println("Total Marks :" + totalMarks);
   }
}
class ExampleMultipleInheritance{
   public static void main(String args[])
   {
        Result studentObject = new Result();
        studentObject.setRollNumber(1000);
        studentObject.setMarks(75, 100);
        studentObject.displayTotalMarks();
   }
}
```
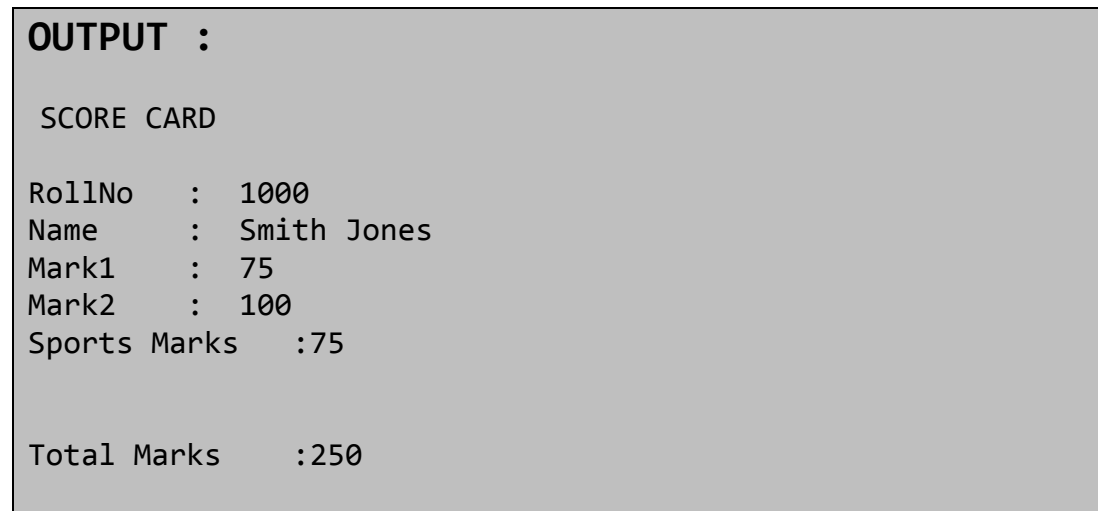

*3. Write a Java Program to create an Exception called payout-of-bounds and throw the exception.*

```
import java.io.DataInputStream;
  import java.io.IOException;
/*
@Purpose - This program throws an exception when the payout is out of 
bounds. 
 */
public class ExceptionCheck {
   public static void main(String args[]) throws IOException {
         int payAmount;
        DataInputStream inputAmount = new DataInputStream(System.in);
         System.out.println("\n\nCHECK PAY MODULE");
         System.out.println("* * *");
         System.out.println("\n Enter a Basic Pay Amount : ");
         payAmount = Integer.parseInt(inputAmount.readLine()); // This 
denotes the deprecated function DataInputStream Class. 
/* A piece of code enclosed within a try - catch block will be handled by 
the Exception Handler */
        try {
              if (payAmount > 1000)
                    throw new PayoutOfBoundException("Basic Pay is Out of 
Bound");
              else
                    System.out.println("\n Given Basic Pay is:" + 
payAmount);
         } catch (Exception exception) {
              System.out.println("Caught:" + exception);
         }
   }
}
```
**class** PayoutOfBoundException **extends** IOException {

```
private static final long serialVersionUID = 1L;
PayoutOfBoundException(String message) {
     System.out.println("\nOOPS!!!! ----- "+message);
}
```

```
}
```

```
CHECK PAY MODULE
* * *
Enter a Basic Pay Amount :
1200
OOPS!!!! ----- Basic Pay is Out of Bound
Caught:PayoutOfBoundException
```
*4. Write a Java Program to implement the concept of multithreading with the use of any three multiplication tables and assign three different priorities to them.*

```
import java.lang.Thread;
/*
@Purpose : The purpose of this program is to implement multithreading 
using 3 threads
 */
class FirstThread extends Thread {
   public void run() {
         int firstNumber = 0, secondNumber = 2, result;
        for (firstNumber = 1; firstNumber <= 4; firstNumber++) {
              result = firstNumber * secondNumber;
              System.out.println("From thread FirstThread:" + firstNumber 
+ "*"
                         + secondNumber + "=" + result);
         }
        System.out.println("====== \n Exit from FirstThread \n====== \n 
");
   }
}
class SecondThread extends Thread {
   public void run() {
         int firstNumber, secondNumber = 3, result;
         for (firstNumber = 1; firstNumber <= 4; firstNumber++) {
              result = firstNumber * secondNumber;
              System.out.println("From thread SecondThread: " + 
firstNumber + "*"
                         + secondNumber + "=" + result);
         }
```

```
System.out.println("====== \n Exit from SecondThread \n====== \n 
");
   }
}
class ThirdThread extends Thread {
   public void run() {
         int firstNumber, secondNumber = 5, result;
        for (firstNumber = 1; firstNumber <= 4; firstNumber++) {
              result = firstNumber * secondNumber;
              System.out.println("From ThirdThread :" + firstNumber + "*"
                         + firstNumber + "=" + result);
         }
         System.out.println("====== \n Exit from ThirdThread \n====== \n 
");
   }
}
class ExampleMultiThreading {
   public static void main(String args[]) {
         int tempPriority = 0;
        FirstThread firstThreadObj = new FirstThread();
        SecondThread secondThreadObj = new SecondThread();
        ThirdThread thirdThreadObj = new ThirdThread();
        firstThreadObj.setPriority(Thread.MAX_PRIORITY);
         secondThreadObj
                    .setPriority(firstThreadObj.getPriority() + 
tempPriority);
        thirdThreadObj.setPriority(Thread.MIN_PRIORITY);
         secondThreadObj
                    .setPriority(firstThreadObj.getPriority() + 
tempPriority);
        thirdThreadObj.setPriority(Thread.MIN_PRIORITY);
         System.out.println("----\nStart thread FirstThread\n----");
        firstThreadObj.start();
         System.out.println("----\nStart thread SecondThread\n----");
         secondThreadObj.start();
         System.out.println("----\nStart thread ThirdThread\n----");
        thirdThreadObj.start();
   }
}
  OUTPUT :
  ----
  Start thread FirstThread
  ----
  ----
  Start thread SecondThread
  ----
   ----
  Start thread ThirdThread
   ----
```

```
From thread FirstThread:1*2=2
From thread FirstThread:2*2=4
From thread FirstThread:3*2=6
From thread SecondThread: 1*3=3
From thread FirstThread:4*2=8
From thread SecondThread: 2*3=6
====== 
Exit from FirstThread 
====== 
From thread SecondThread: 3*3=9
From thread SecondThread: 4*3=12
====== 
Exit from SecondThread 
====== 
From ThirdThread :1*1=5
From ThirdThread :2*2=10
From ThirdThread :3*3=15
From ThirdThread :4*4=20
====== 
Exit from ThirdThread 
======
```
*5.Write a Java Program to draw several shapes in the created windows.*

```
import java.awt.*;
import java.applet.*;
/*
@Purpose : This applet draws several shapes in the window created. 
 */
public class Shapes extends Applet {
   private static final long serialVersionUID = 1L;
   int xPoint[] = { 60, 240, 440, 40 };
   int yPoint[] = { 60, 240, 40, 40 };
   int nPoints = 4;
   public void paint(Graphics g) {
        g.drawPolygon(xPoint, yPoint, nPoints);
        g.drawLine(20, 20, 160, 280);
         g.drawRect(300, 200, 160, 280);
        g.fillRect(200, 200, 80, 40);
        g.fillRoundRect(40, 320, 20, 60, 10, 10);
        g.drawRoundRect(20, 300, 160, 100, 20, 20);
        g.drawOval(550, 400, 100, 40);
   }
}
/*
 * <html> <head> <applet code="shapes",height=400 width=400> </applet> 
</head>
```
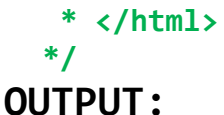

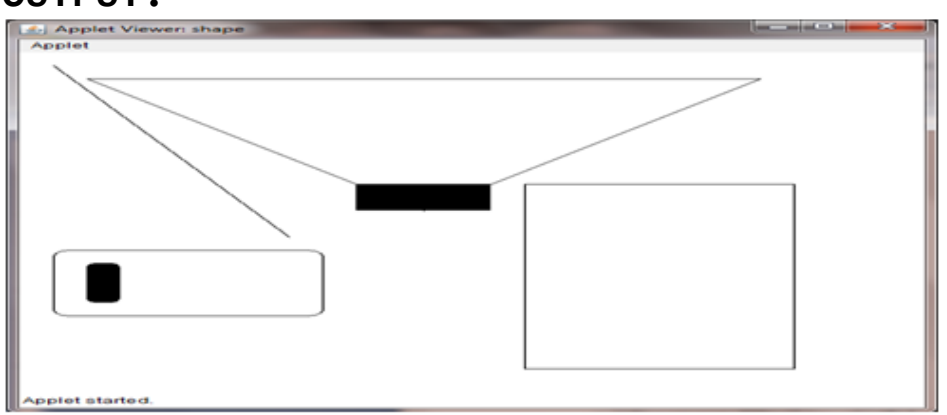

*6. Write a Java Program to create a frame with four text fields name, street, city and pin code with suitable tables. Also add a button called "my details". When the button is clicked its corresponding values are to be appeared in the text fields*

```
import java.awt.*;
import java.awt.event.*;
/*
@Purpose : This Java Program creates a frame with four text fields 
name, street, city and pin code with suitable tables. Also add a button 
called "my details"
When the button is clicked its corresponding values are to be appeared in 
the text fields
*/
public class ButtonClick extends Frame implements ActionListener {
   private static final long serialVersionUID = 1L;
   TextField nameTextField, streetTextField, cityTextField, 
placeTextField;
   Label nameLabel, streetLabel, cityLabel, placeLabel;
   Button button1;
   ButtonClick() {
         setLayout(new GridLayout(4, 2));
         nameTextField = new TextField(30);
         streetTextField = new TextField(30);
         cityTextField = new TextField(30);
         placeTextField = new TextField(30);
         nameLabel = new Label("name:", Label.LEFT);
         streetLabel = new Label("street:", Label.LEFT);
         cityLabel = new Label("city:", Label.LEFT);
         placeLabel = new Label("place:", Label.LEFT);
         button1 = new Button("my details");
         add(nameLabel);
         add(nameTextField);
```

```
add(streetLabel);
        add(streetTextField);
        add(cityLabel);
        add(cityTextField);
        add(placeLabel);
        add(placeTextField);
        setLayout(new FlowLayout(FlowLayout.CENTER));
        button1.addActionListener(this);
        add(button1);
   }
   public void actionPerformed(ActionEvent actionEventObj) {
        if (actionEventObj.getSource() == button1) {
              nameTextField.setText("Vivek Sabu");
              streetTextField.setText("Nehru Nagar");
              cityTextField.setText("Texas City");
              placeTextField.setText("20");
        }
   }
   public static void main(String arg[]) {
        ButtonClick buttonObj = new ButtonClick();
        buttonObj.setSize(600, 300);
        buttonObj.addWindowListener(new WindowAdapter() {
              public void windowClosing(WindowEvent e) {
                    System.exit(0);
              }
        });
        buttonObj.show();
   }
}
```
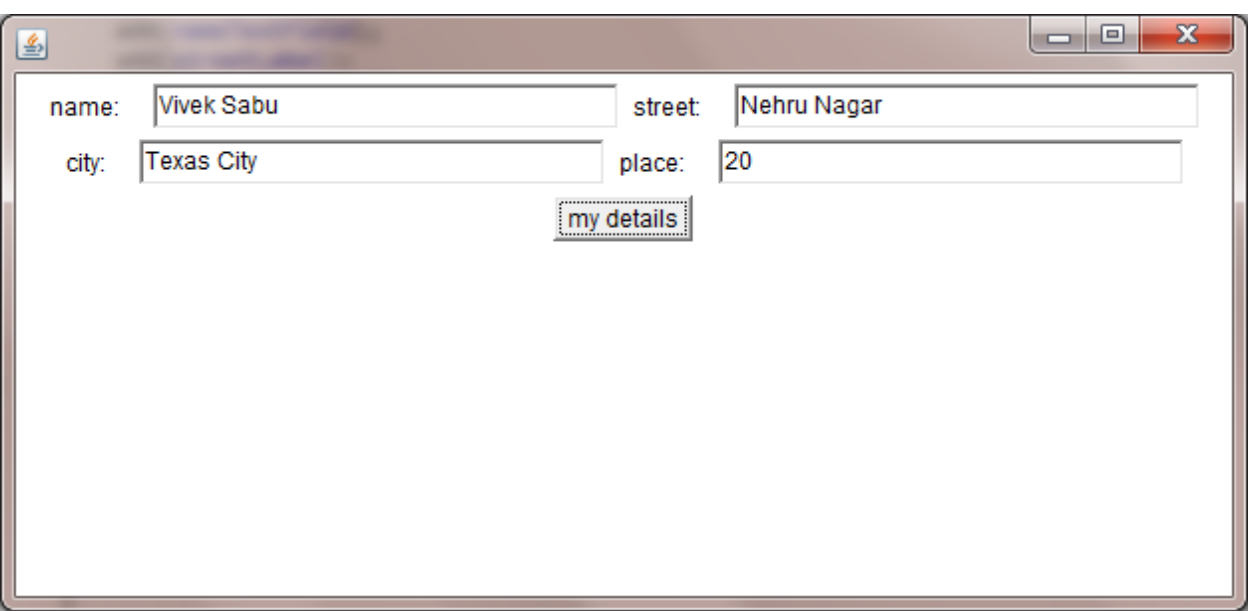

*7. Write a Java Program to demonstrate the Multiple Selection List-box.*

```
import java.applet.Applet;
  import java.awt.*;
  import java.awt.event.*;
  /*
  @Purpose : This Java applet creates multiple selection list box. 
  */
  public class MultipleSelectionList extends Applet implements
  ActionListener {
     private static final long serialVersionUID = 1L;
     List osList;
     TextField osListTextField;
     Button showButton;
     public void init() {
           osListTextField = new TextField(40);
           add(osListTextField);
           osList = new List(3, true);
           osList.add("Windows NT");
           osList.add("Windows Vista");
           osList.add("Windows XP");
           osList.add("LINUX");
           osList.add("UNIX");
           osList.add("Xenix");
           add(osList);
           showButton = new Button("Show Selection");
           showButton.addActionListener(this);
           add(showButton);
     }
     String Selections[];
     public void actionPerformed(ActionEvent e) {
           String outString = new String("YOU SELECTED : ");
           if (e.getSource() == showButton) {
                osListTextField.setText("");
                Selections = osList.getSelectedItems();
                for (int loopIndex = 0; loopIndex < Selections.length; 
  loopIndex++) {
                      outString += " " + Selections[loopIndex];
                 }
                osListTextField.setText(outString);
           }
     }
  }
  /*
   * <html> <applet code = MultipleSelectionList.class width=400 height=400>
   * </applet> </html>
   */
OUTPUT:
```
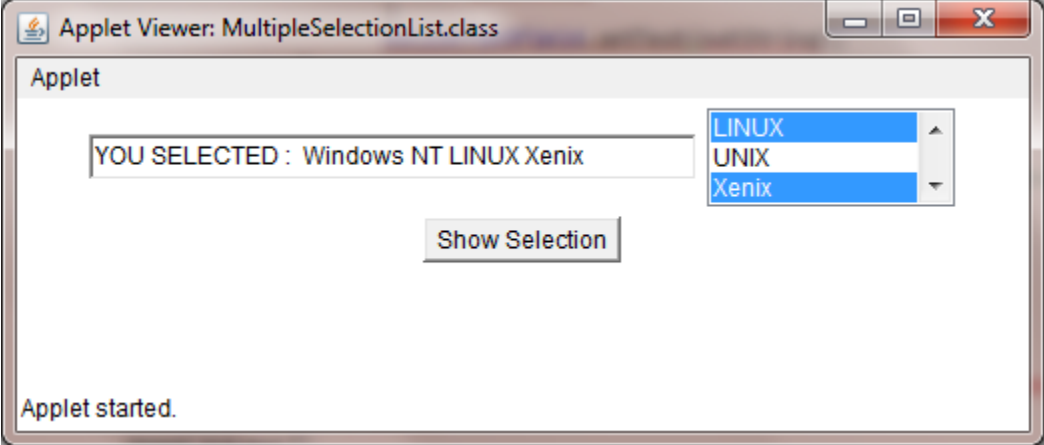

*8. Write a Java Program to create a frame with three text fields for name, age and qualification and a text field for multiple line for address*

```
import java.awt.*;
import java.awt.event.*;
/*
 @Purpose : This Program creates a frame with three text fields for 
name, age, qualification and a text field for multiple line for address
 */
public class PersonalDetails extends Frame {
   private static final long serialVersionUID = 1L;
   TextField nameText, ageText, qualificationText, addressText;
   Label nameLabel, ageLabel, qualificationLabel, addressLabel;
   TextArea textArea;
   PersonalDetails() {
         setLayout(new GridLayout(4, 2));
         nameText = new TextField(30);
         ageText = new TextField(30);
         qualificationText = new TextField(30);
         addressText=new TextField(40);
        textArea = new TextArea(" ", 2, 5);
         nameLabel = new Label("Name", Label.LEFT);
         ageLabel = new Label("Age", Label.LEFT);
         qualificationLabel = new Label("Qualification", Label.LEFT);
         addressLabel = new Label("Address", Label.LEFT);
         add(nameLabel);
         add(nameText);
         add(ageLabel);
         add(ageText);
         add(qualificationLabel);
         add(qualificationText);
         add(addressLabel);
         add(addressText);
   }
   public static void main(String[] args) {
```

```
PersonalDetails personalDetails = new PersonalDetails();
           personalDetails.setSize(300, 250);
           personalDetails.addWindowListener(new WindowAdapter() {
                 public void windowClosing(WindowEvent e) {
                      System.exit(0);
                 }
           });
           personalDetails.show();
     }
  }
OUTPUT:
```
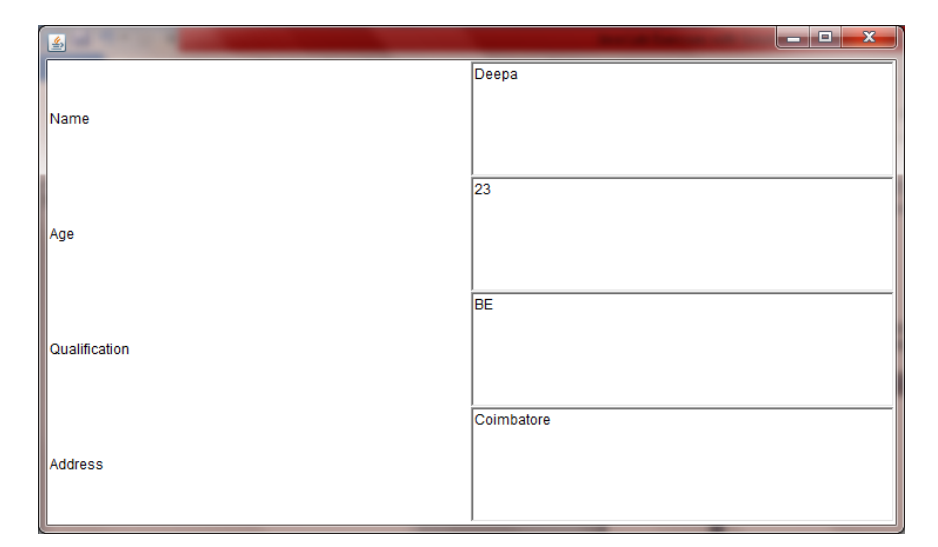

## *9. Write a Java Program to create Menu Bars and pull down menus*

```
import java.awt.*;
import java.applet.*;
/*
@Purpose : This Applet creates a menu bar and sets menu items on the 
menu bar.
 */
public class MenuBarApplication extends Applet {
   private static final long serialVersionUID = 1L;
   public void init() {
        /* method initializationOfMenuBar is described. */
         int width = Integer.parseInt(getParameter("width"));
        int height = Integer.parseInt(getParameter("height"));
         Frame frame = new Frame("First Frame"); /** Frame constructor 
with String Parameter */
        frame.resize(width, height);
        MenuBar menuBar = new MenuBar();
        frame.setMenuBar(menuBar);
        Menu menuFile = new Menu("File");/* Menu constructor with String
Parameter */
```

```
menuFile.add(new MenuItem("New"));
        menuFile.add(new MenuItem("Open"));
        menuFile.add(new MenuItem("Close")); /* File operation on Menu */
        menuFile.add(new MenuItem("-"));
        menuFile.add(new MenuItem("new"));
        menuBar.add(menuFile);
        Menu menuEdit = new Menu("Edit");/* Menu constructor with String 
Parameter*/
        menuEdit.add(new MenuItem("Cut"));
        menuEdit.add(new MenuItem("Copy")); /* Menu Items to edit */
        menuEdit.add(new MenuItem("paste"));
        menuEdit.add(new MenuItem("-"));
        Menu menu = new Menu("Special");/* Menu constructor with String
Parameter */
        menu.add(new MenuItem("First"));
        menu.add(new MenuItem("Second")); /* Add Menu Items */
        menu.add(new MenuItem("Third"));
        menuEdit.add(menu);
        menuEdit.add(new CheckboxMenuItem("Debug"));
        menuEdit.add(new CheckboxMenuItem("Testing"));
        menuBar.add(menuEdit);
        frame.show();
   }
}
<html>
<head>
<applet code="Menudemo.class" width=400 height=400>
</applet>
</head>
</html>
```
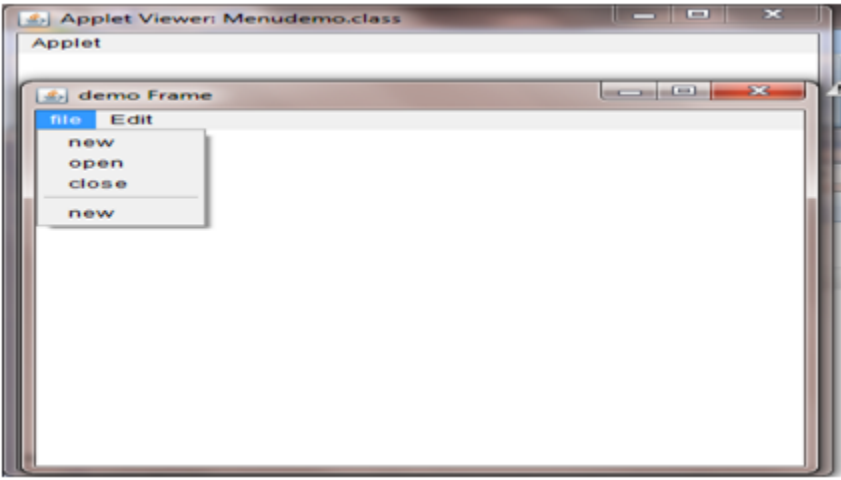

*10. Write a Java Program to create frames which respond to the mouse clicks. For each events with mouse such as*  *mouse up, mouse down, etc., the corresponding message to be displayed.*

```
import java.applet.*;
import java.awt.*;
import java.awt.event.*;
/*
@Purpose : This Java Applet tracks the Mouse Events and displays 
appropriate messages .
 */
public class MouseEventTracking extends Applet implements MouseListener,
        MouseMotionListener {
   private static final long serialVersionUID = 1L;
   String msg = ";
   int msgheight, msgwidth, mousex = 0, mousey = 0;
   public void init() {
        addMouseListener(this);
         addMouseMotionListener(this);
   }
   public void mousePressed(MouseEvent me) {
        msgheight = 50;
        msgwidth = 100;msg = "Mouse Pressed";
        repaint();
   }
   public void mouseClicked(MouseEvent me) {
        msgheight = 50;
        msgwidth = 100;msg = "You CLICKED your Mouse";
        repaint();
   }
   public void mouseExited(MouseEvent me) {
        msgheight = 50;
        msgwidth = 100;msg = "Oops! You have EXITED";
        repaint();
   }
   public void mouseReleased(MouseEvent me) {
        msgheight = 50;
        msgwidth = 100;msg = "Mouse is RELEASED :)";
        repaint();
   }
   public void mouseEntered(MouseEvent me) {
        msgheight = 50;
        msgwidth = 100;
```

```
msg = "Mouse ENTERING the frame!!!";
         repaint();
   }
   public void mouseDragged(MouseEvent me) {
         msg = "",showStatus("DRAGGING at" + me.getX() + "," + me.getY());
         repaint();
   }
   public void mouseMoved(MouseEvent me) {
         showStatus("MOVED at" + me.getX() + ", " + me.getY());repaint();
   }
   public void paint(Graphics g) {
         g.drawString(msg, msgheight, msgwidth);
   }
}
<html>
<head>
<applet code="MouseEvents", width=400 height=400>
</applet>
</head>
</html>
```
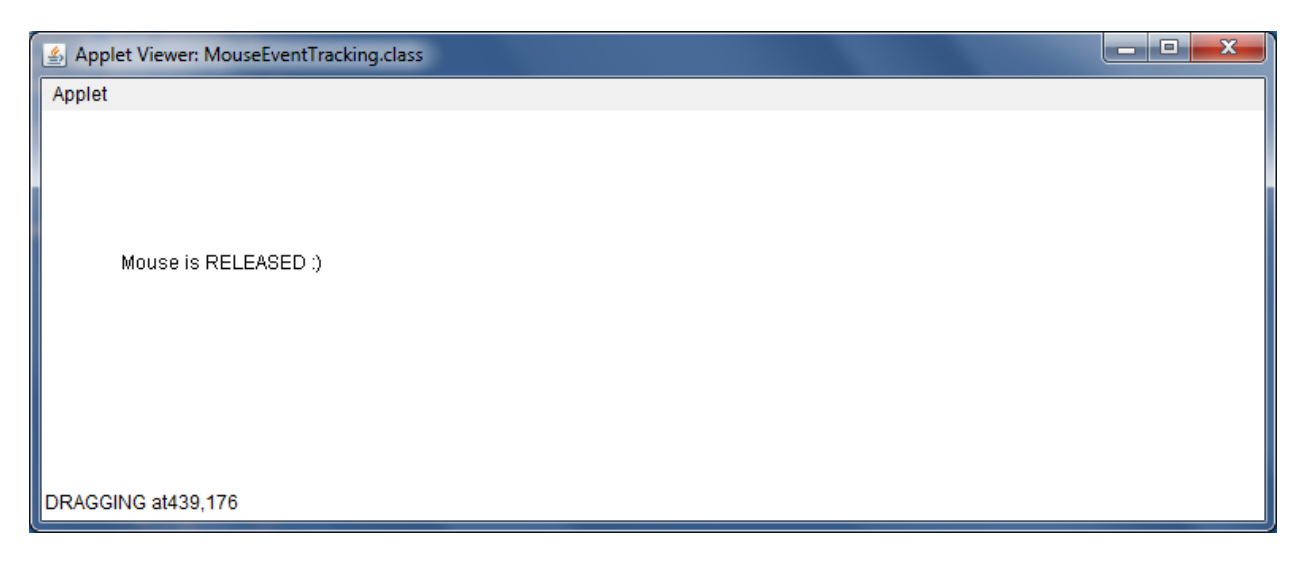

*11. Write a Java Program to draw circle, square, ellipse and rectangle at the mouse click positions.*

```
import java.applet.*;
import java.awt.*;
import java.awt.event.*;
/* 
@Purpose : This Applet draws a shape on the screen. 
 */
```

```
public class MouseClick extends Applet {
   private static final long serialVersionUID = 1L;
   int length = 0, width = 0, count = 0;
   public void init() {
         addMouseListener(new MouseAdapter() {
              public void mousePressed(MouseEvent event) {
                    count++;
                    length = event.getX();
                    width = event.getY();
                    repaint();
              }
         });
   }
   public void Paint(Graphics g) {
         if (count % 4 == 1)
              g.drawOval(length, width, 150, 150);
         else if (count % 4 == 2)
              g.drawRect(length, width, 150, 150);
         else if (count % 4 == 3)
              g.drawOval(length, width, 100, 150);
         else if (count % 4 == 0)
              g.drawRect(length, width, 100, 150);
   }
}
/*
 * <html> <head> <title>Mouse click</title></head> <body> <applet code =
 * Mouseclick.class width=400 height=400> </applet> </body> </html>
 */
```
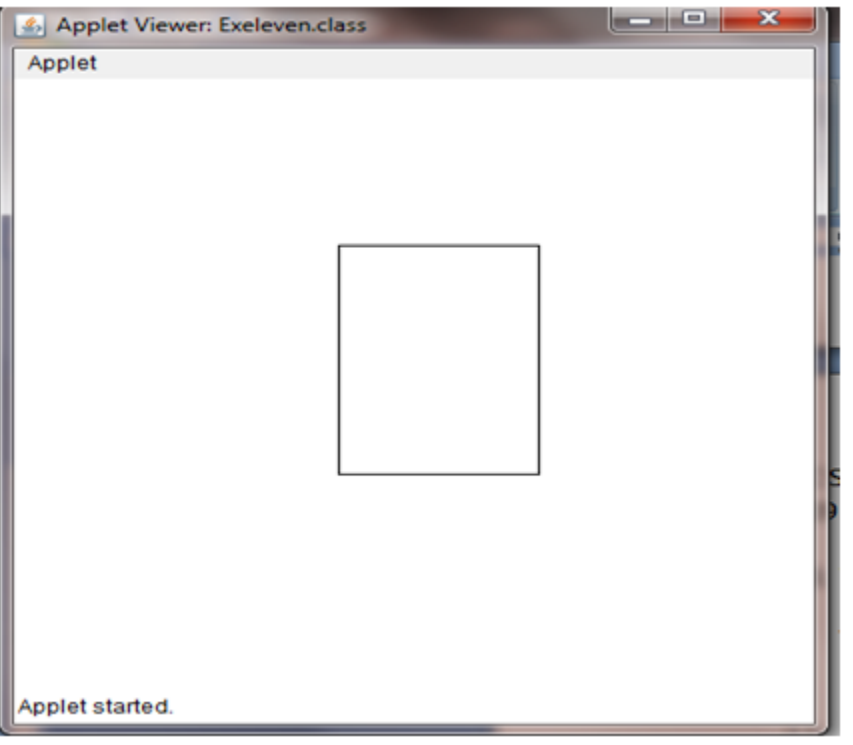

*12. Write a Java Program which open an existing file and append text to that file.*

```
import java.io.*;
/*
@Purpose : This Program opens an existing file and appends text(CHENNAI) 
to that file.
 */
public class RandomAccessFileTryOut{
   public static void main(String args[]){
         RandomAccessFile randomFile;
         try
         {
              randomFile = new RandomAccessFile("city.txt", "rw");
              randomFile.seek(randomFile.length());
              randomFile.writeBytes("\nCHENNAI");
              randomFile.close();
         }
         catch (IOException ioe)
         {
              System.out.println(ioe);
         }
   }
}
  OUTPUT:
  CHENNAI
```